## ICUELINK

### Manual for creating hyperlinks

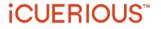

#### How to create hyperlinks for different publication numbers? (1/3)

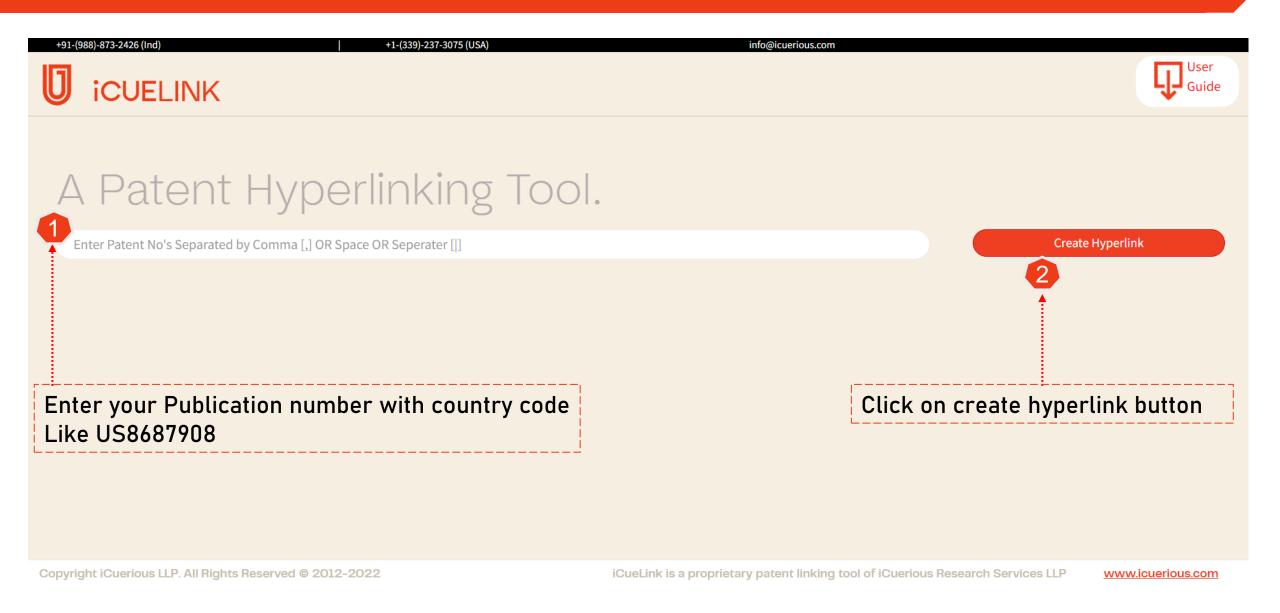

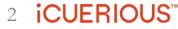

#### How to create hyperlinks for different publication numbers? (2/3)

|                                                                                                    | User<br>Guide                                  |
|----------------------------------------------------------------------------------------------------|------------------------------------------------|
| A Patent Hyperlinking Tool.                                                                          |                                                |
| US8687908B2                                                                                          | 2 Create Hyperlink                             |
| 3 2014-04-01                                                                                         | ٩ ٩                                            |
|                                                                                                    |                                                |
| <ul> <li>Enter publication date corresponding to the entered</li> </ul>                              |                                                |
| <ul> <li>publication number in (yyyy-mm-dd) format.</li> <li>This field is not mandatory.</li> </ul> | Click on search button to create<br>hyperlinks |
| <ul> <li>To create more accurate links we suggest to enter related<br/>publication dates.</li> </ul> |                                                |
|                                                                                                    |                                                |

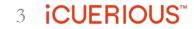

#### How to create hyperlinks for different publication numbers? (3/3)

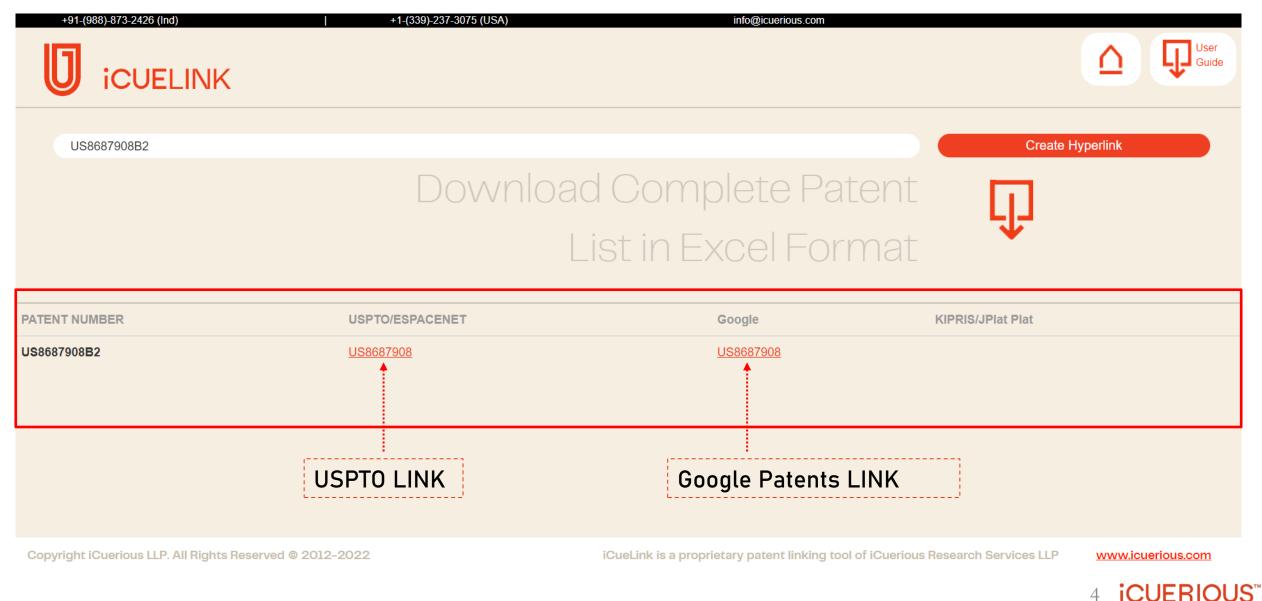

#### How to generate hyperlinks for multiple publication numbers at once?

| +91-(988)-873-2426 (Ind)                              | +1-(339)-237-3075 (USA) info@icuerious.com                                                                                                    | User<br>Guide      |
|-------------------------------------------------------|----------------------------------------------------------------------------------------------------|--------------------|
|                                                       |                                                                                                    | ate Hyperlink<br>Q |
|                                                       | <ol> <li>Enter multiple publication numbers separated by space.</li> <li>Enter publication dates separated by space. (optional)</li> <li>Click on search button.</li> </ol> |                    |
| Copyright iCuerious LLP. All Rights Reserved © 2012-2 | iCueLink is a proprietary patent linking tool of iCuerious Research Services LLP                                                                                            | www.icuerious.com  |

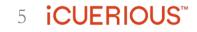

#### How to generate hyperlinks for multiple publication numbers at once?

### Download Complete Patent List in Excel Format

| PATENT NUMBER | USPTO/ESPACENET    | Google             | Google KIPRIS/JPlat Plat           |  |
|---------------|--------------------|--------------------|------------------------------------|--|
| CN114041348A  | <u>CN114041348</u> |                    |                                    |  |
| CN114044139A  | <u>CN114044139</u> |                    |                                    |  |
| CN114035500A  | <u>CN114035500</u> |                    |                                    |  |
| R0135499A2    | <u>RO135499</u>    |                    |                                    |  |
| CN114018327A  | <u>CN114018327</u> | Suggestion         | n for KIPRIS & JPLAT PLAT Database |  |
| CN114020961A  | <u>CN114020961</u> |                    | Л                                  |  |
| CN114018315A  | <u>CN114018315</u> |                    |                                    |  |
| KR102432867B1 | KR102432867        | <u>KR102432867</u> | 102432867 🔀                        |  |
| CN113973564A  | <u>CN113973564</u> |                    |                                    |  |
| KR102434210B1 | <u>KR102434210</u> | KR102434210        | 102434210 🔀                        |  |
|               |                    |                    |                                    |  |

Espacenet LINK

6 iCUERIOUS<sup>™</sup>

#### How to download Hyperlinked publication numbers in Excel?

|               | Downloa            | d Complete Pa      | atent                              |
|---------------|--------------------|--------------------|------------------------------------|
|               |                    | _ist in Excel Fo   | rmat                               |
| PATENT NUMBER | USPTO/ESPACENET    | Google             | KIPRIS/JPIa                        |
| CN114041348A  | <u>CN114041348</u> |                    | Click on the export button to      |
| CN114044139A  | <u>CN114044139</u> |                    | download data in the excel report. |
| CN114035500A  | <u>CN114035500</u> |                    |                                    |
| RO135499A2    | <u>R0135499</u>    |                    |                                    |
| CN114018327A  | <u>CN114018327</u> |                    |                                    |
| CN114020961A  | <u>CN114020961</u> |                    |                                    |
| CN114018315A  | <u>CN114018315</u> |                    |                                    |
| KR102432867B1 | <u>KR102432867</u> | KR102432867        | 102432867 🔀                        |
| CN113973564A  | <u>CN113973564</u> |                    |                                    |
| KR102434210B1 | <u>KR102434210</u> | <u>KR102434210</u> | 102434210 🔀                        |

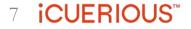

#### Snapshot of downloaded excel file

| А                  | В                                    | C                             | D                         | E                         |
|--------------------|--------------------------------------|-------------------------------|---------------------------|---------------------------|
| Publication Number | Hyperlinked Publication Number[USPTO | Hyperlinked Publication Numbe | Hyperlinked Publication N | Suggesstion(KIPRIS/JPLAT) |
|                    |                                      |                               |                           |                           |
| CN114041348A       | <u>CN114041348</u>                   |                               |                           |                           |
| CN114044139A       | <u>CN114044139</u>                   |                               |                           |                           |
| CN114035500A       | <u>CN114035500</u>                   |                               |                           |                           |
| RO135499A2         | <u>RO135499</u>                      |                               |                           |                           |
| CN114018327A       | CN114018327                          |                               |                           |                           |
| CN114020961A       | CN114020961                          |                               |                           |                           |
| CN114018315A       | CN114018315                          |                               |                           |                           |
| KR102432867B1      | KR102432867                          |                               |                           | 102432867                 |
| CN113973564A       | CN113973564                          |                               |                           |                           |
| KR102434210B1      | KR102434210                          |                               |                           | 102434210                 |
|                    |                                      | -                             |                           |                           |
|                    |                                      |                               |                           |                           |
|                    |                                      |                               |                           |                           |
|                    |                                      |                               |                           |                           |
|                    |                                      |                               |                           |                           |
|                    |                                      |                               |                           |                           |
| Worksheet          | (+)                                  |                               | :                         | •                         |

- What all patents may be hyperlinked using iCueLink? iCueLink hyperlinks patents from all jurisdictions provided they are inputted in the right format.
- What's the publication number format we need to use while searching?

A patent publication number without having any space between the country code and patent number is the correct format. Additionally, the publication number format should be in compliance with the database to which it is hyperlinked.

• Can we input U.S. patent number without country code?

Yes, by default, if a patent number is searched without kind codes and country code, then it would be hyperlinked to USPTO.

• What database would the patent publication numbers be linked to?

U.S. Patents would be hyperlinked to USPTO, and others would be hyperlinked to EspaceNet

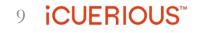

# icuerious™

About Us: ICUERIOUS is an intellectual property (IP) consulting firm providing full-service technology support for the entire stage of the IP process, with a focus on patents. We work closely with a diverse set of clients, including Fortune 500 companies, premier IP law firms, patent monetization and brokerage firms, independent inventors, and universities and focus on creating valuable IP ecosystems and patent monetization strategies via litigation and/or licensing. Our main services include prior art and invalidation searches, target scouting, evidence-of-use charting and detailed infringement analyses, patent drafting, open-source and proprietary source code review, competitor benchmarking and business/IP intelligence, technology landscaping and whitespace analysis reports, patent monitoring and market research.

Our Credentials: ISO 9001:2015 Certification validates ICUERIOUS' commitment to internationally recognized quality management.

CONTACT US ICUERIOUS RESEARCH SERVICES LLP Address: iCuerious Research Services LLP, Unit 502, 5th Floor, Tower B, Bestech Business Towers, Sector-66, Mohali, Punjab, India-160062 D: +91-(781)-473-2426 | +1-(339)-237-3075 | M: +91-(988)-873-2426 Email: Info@icuerious.com Website: www.icuerious.com

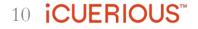